# **Using the Embedded Airtable Display**

13 Steps [View most recent version on Tango.us](https://app.tango.us/app/workflow/a9ae776c-42fd-471a-be68-25f25533c802?utm_source=pdf&utm_medium=pdf&utm_campaign=workflow%20export%20links) [  $\bigcirc$ 

Created by

Shellie Reid

Creation Date January 12, 2023 Last Updated August 10, 2023

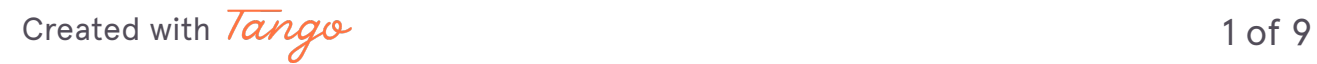

**[If a larger view of the cards is desired, click on "View larger version" at](https://airtable.com/embed/shrdbMH0ntCc5E9xO/tblJ1Qn2E2PCuGWqx?backgroundColor=blue&viewControls=on)  bottom of AirTable display.**

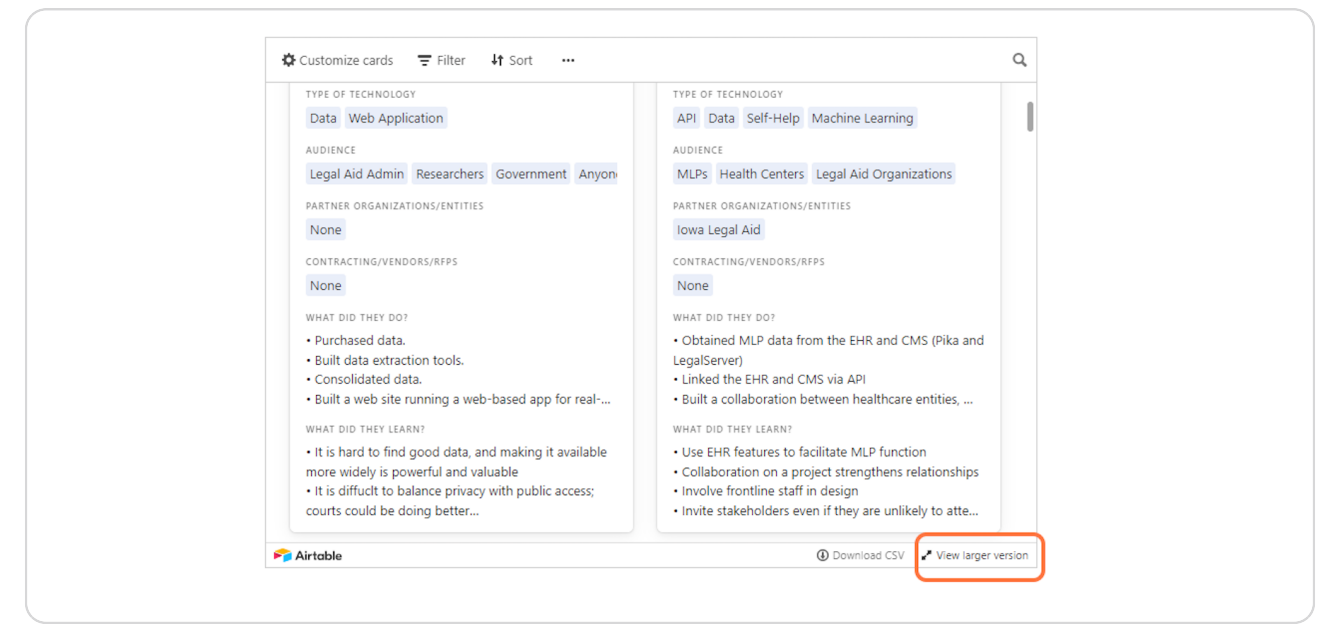

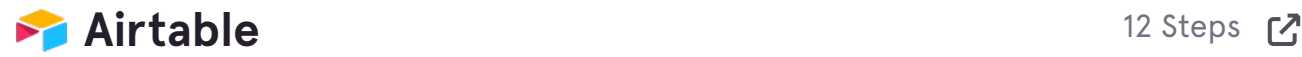

#### **STEP 2**

### Click on "Customize cards" to change the fields displayed on the cards.

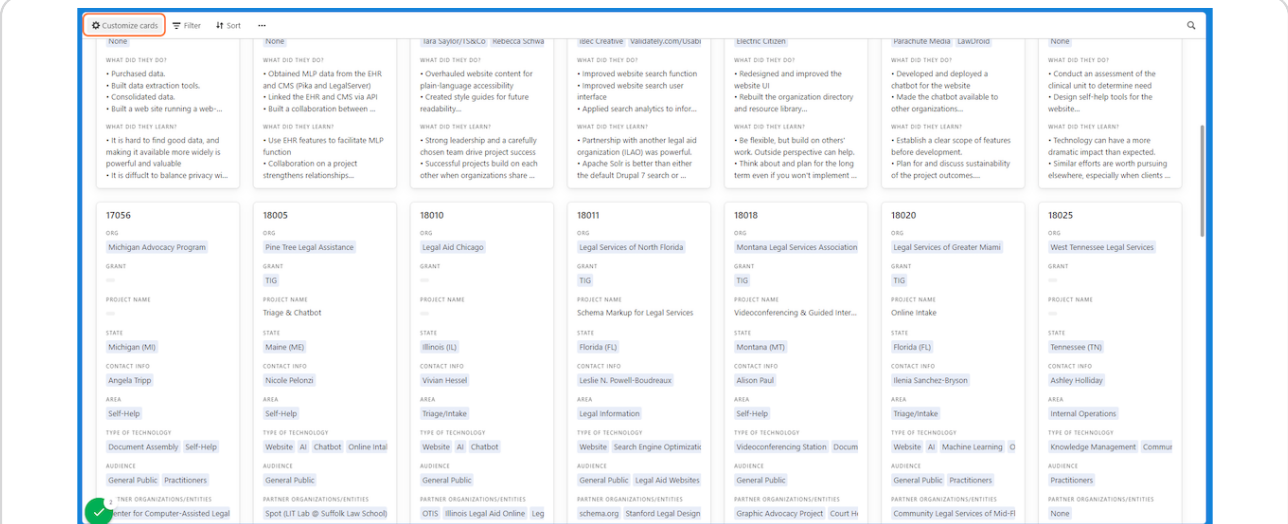

[Created with](https://tango.us?utm_source=pdf&utm_medium=pdf&utm_campaign=workflow%20export%20links)  $\overline{lang}$  0 0 m

### **Click on slider to turn an individual field on or off.**

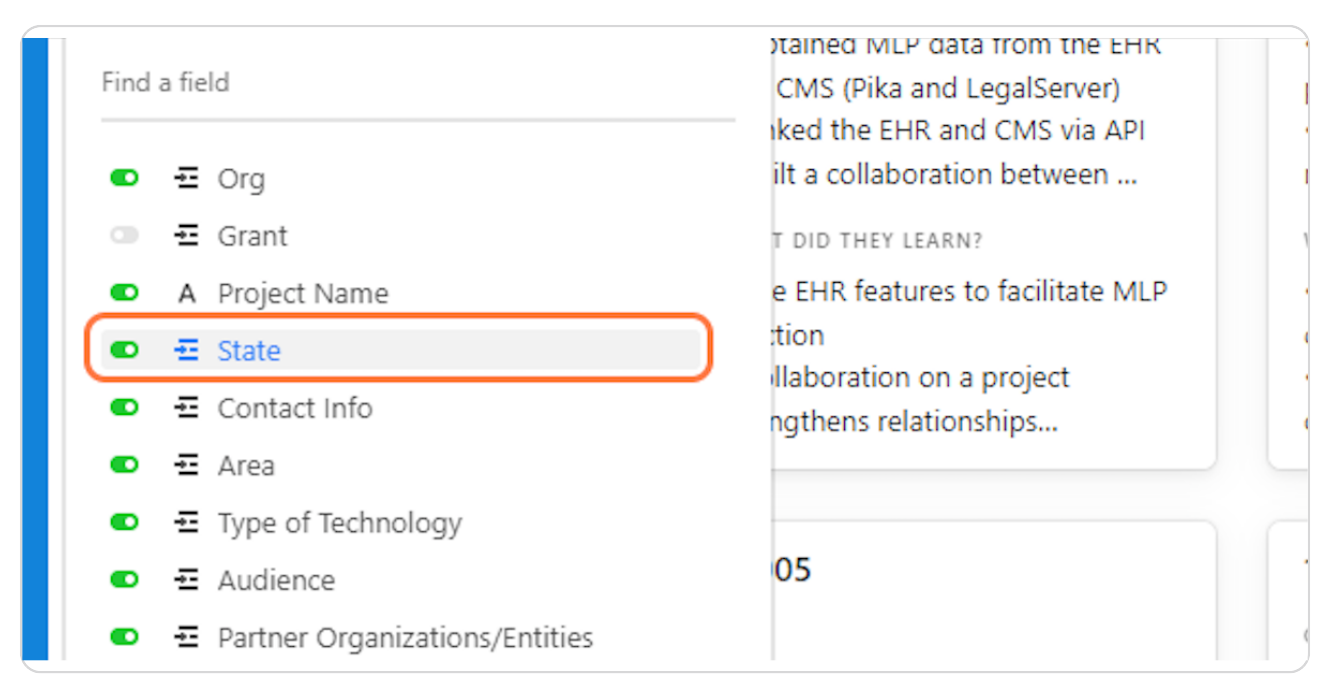

#### **STEP H**

### Click on "Hide all" or "Show all" to select all fields quickly.

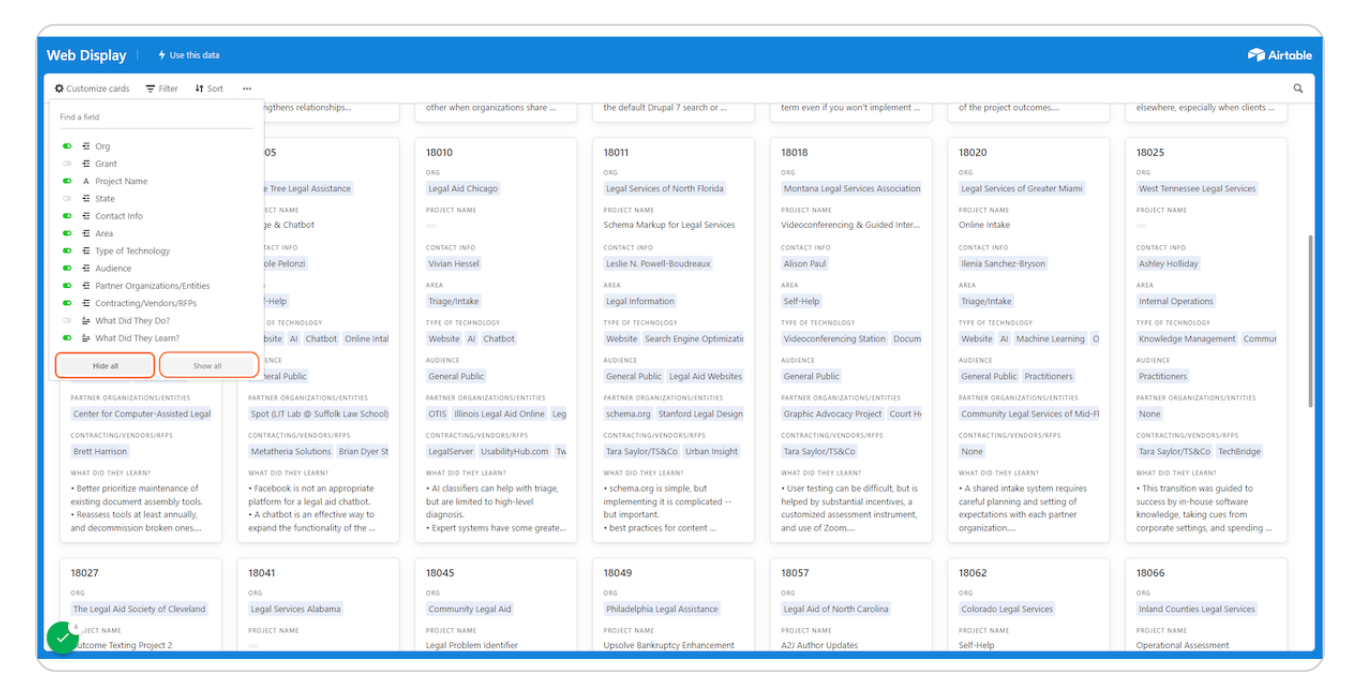

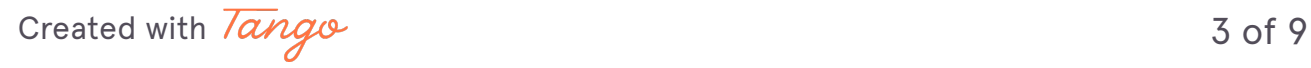

### **STEP F**

Click on "Filter" to narrow the displayed cards.

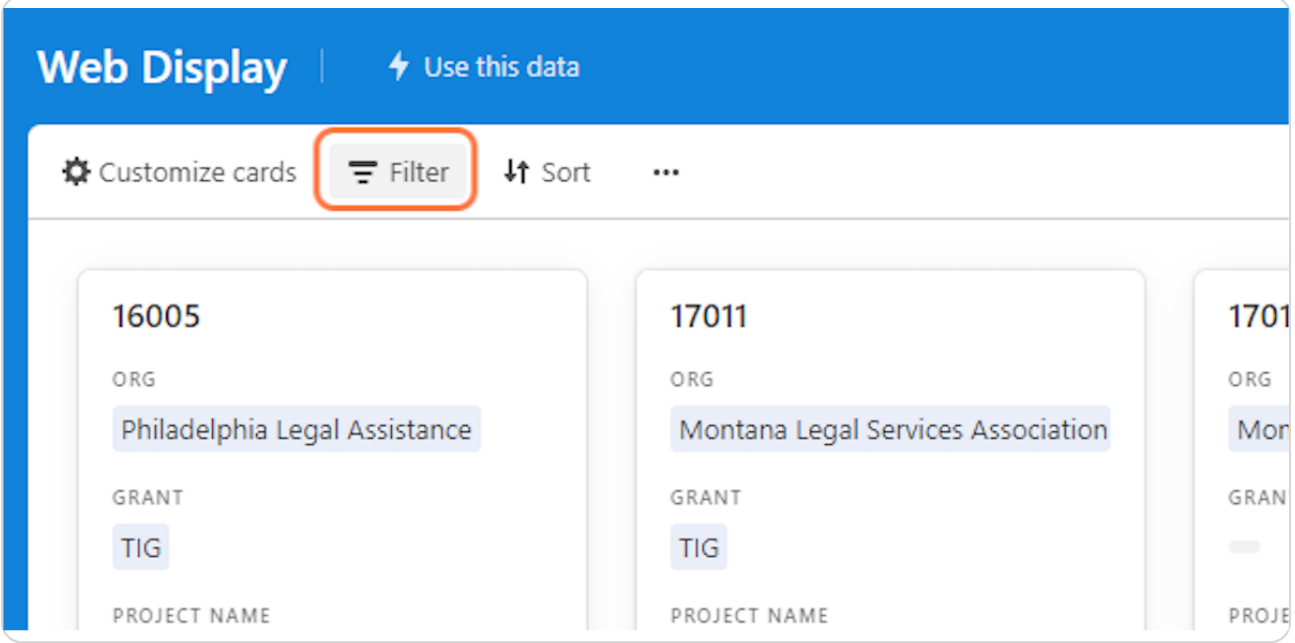

### **STEP 7**

# **Click on "Add condition."**

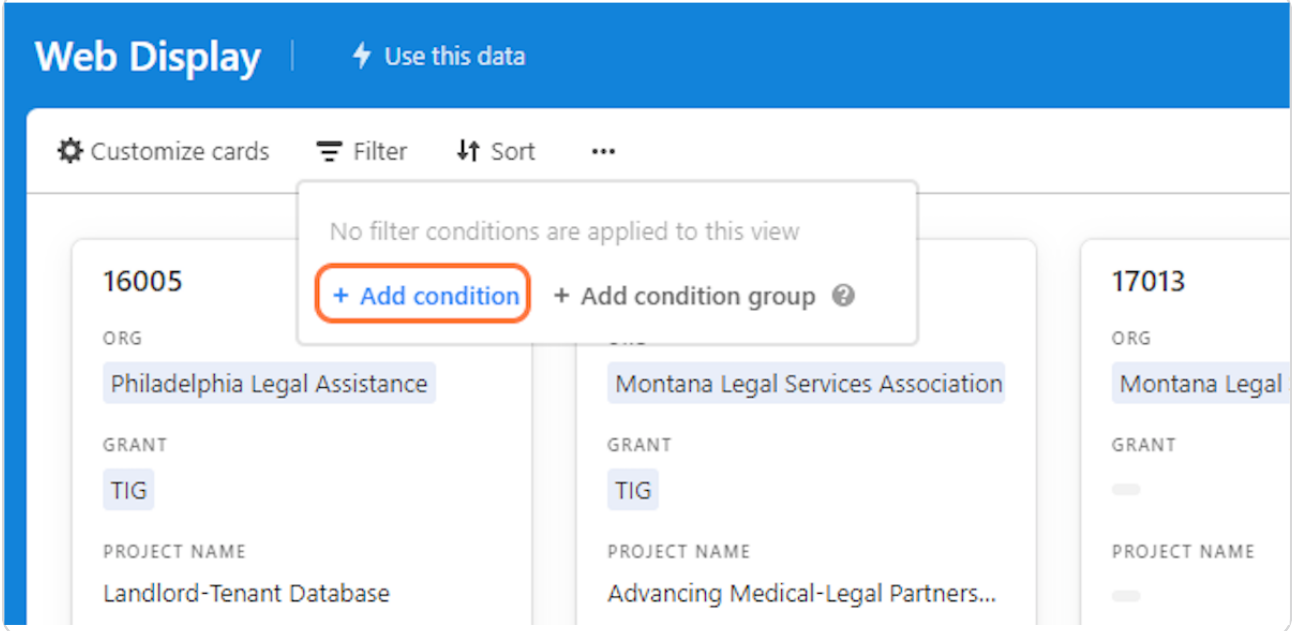

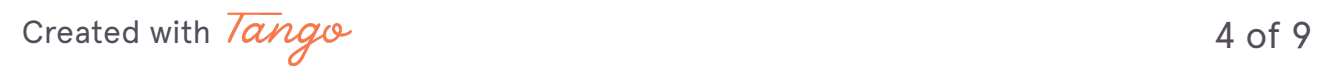

# Click on an item in the pull down menu to filter by.

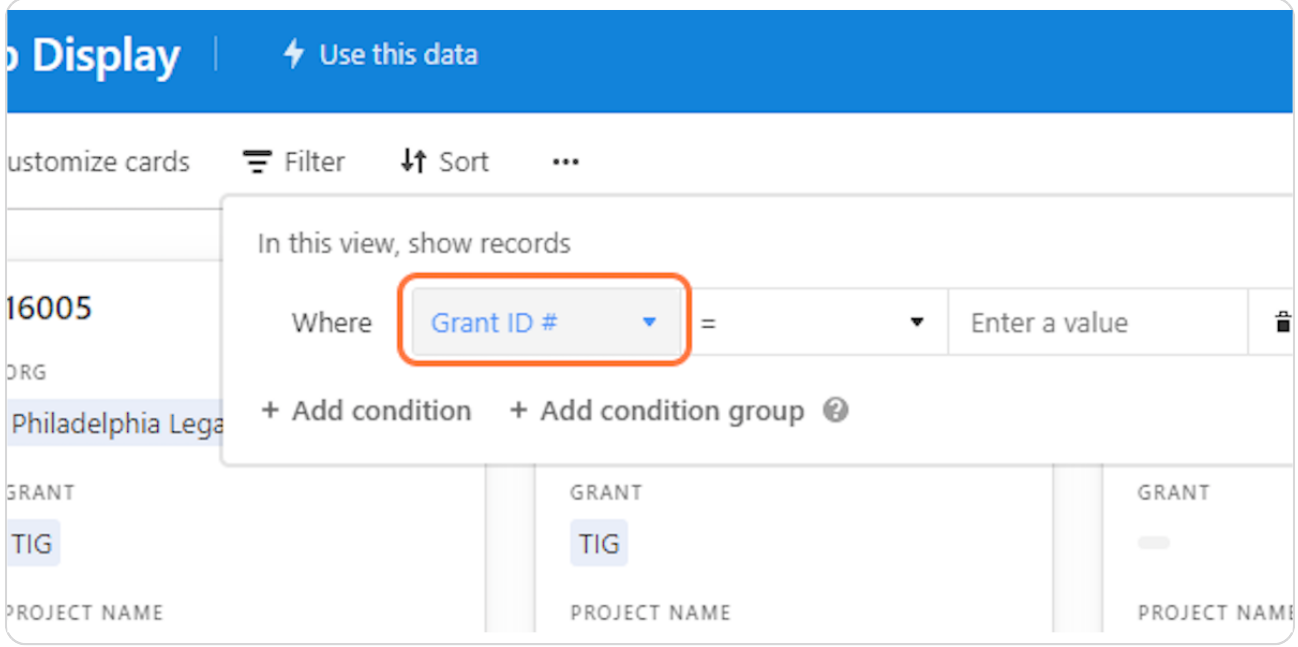

### **STEP 9**

# Click on the desired field in the pulldown menu.

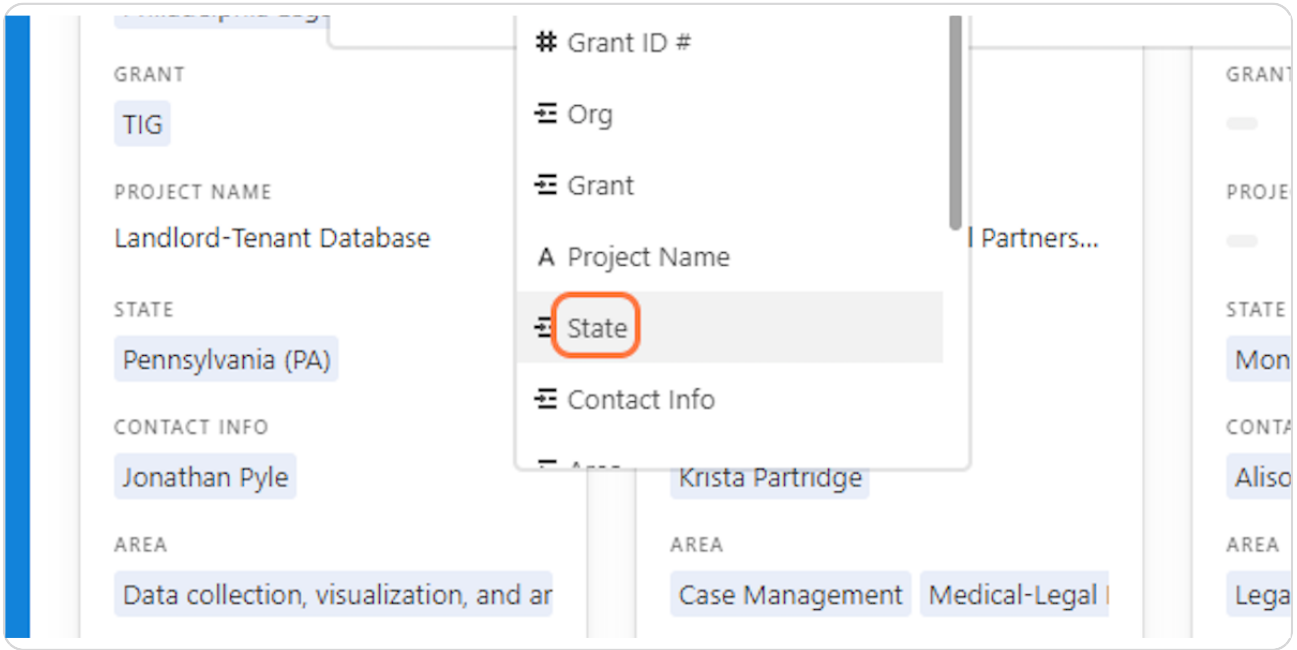

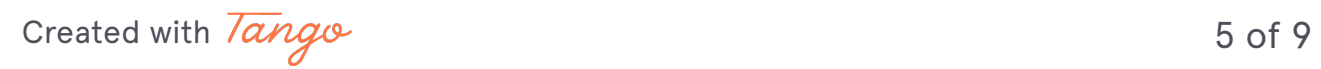

Note: If filtering by Technology Type, do not use the "is exactly" condition  **because results that include more than one technology type will be** excluded. Use "contains" instead.

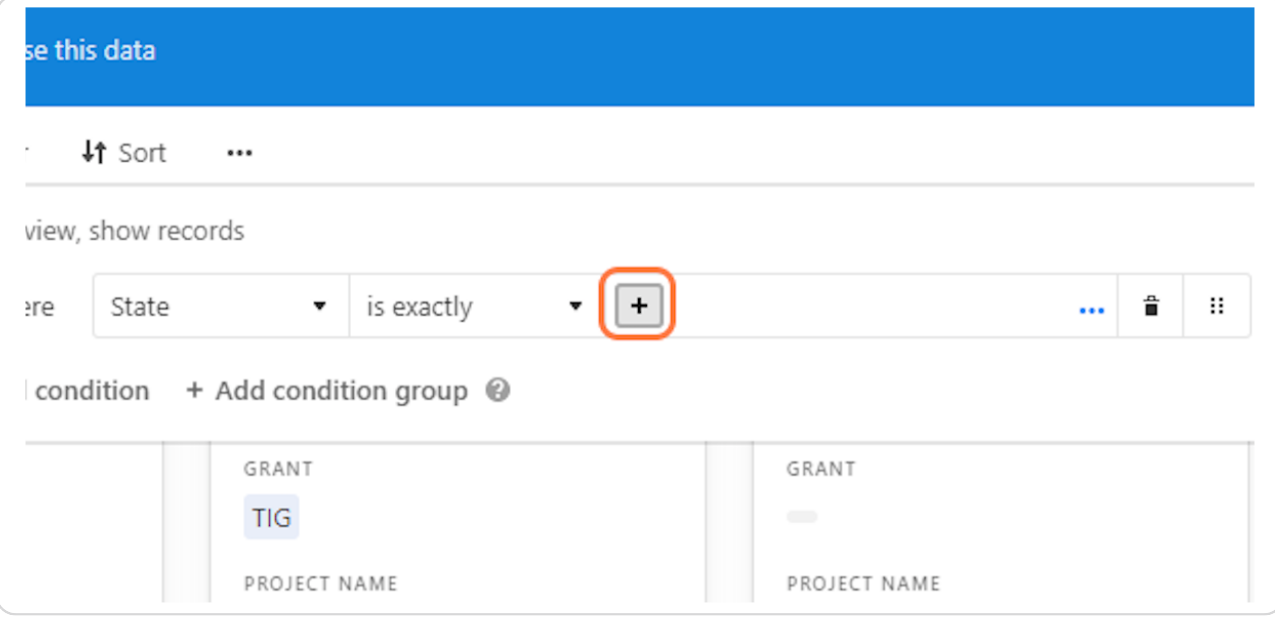

### **STEP 1X**

## To remove a filter or sort condition, click on the X.

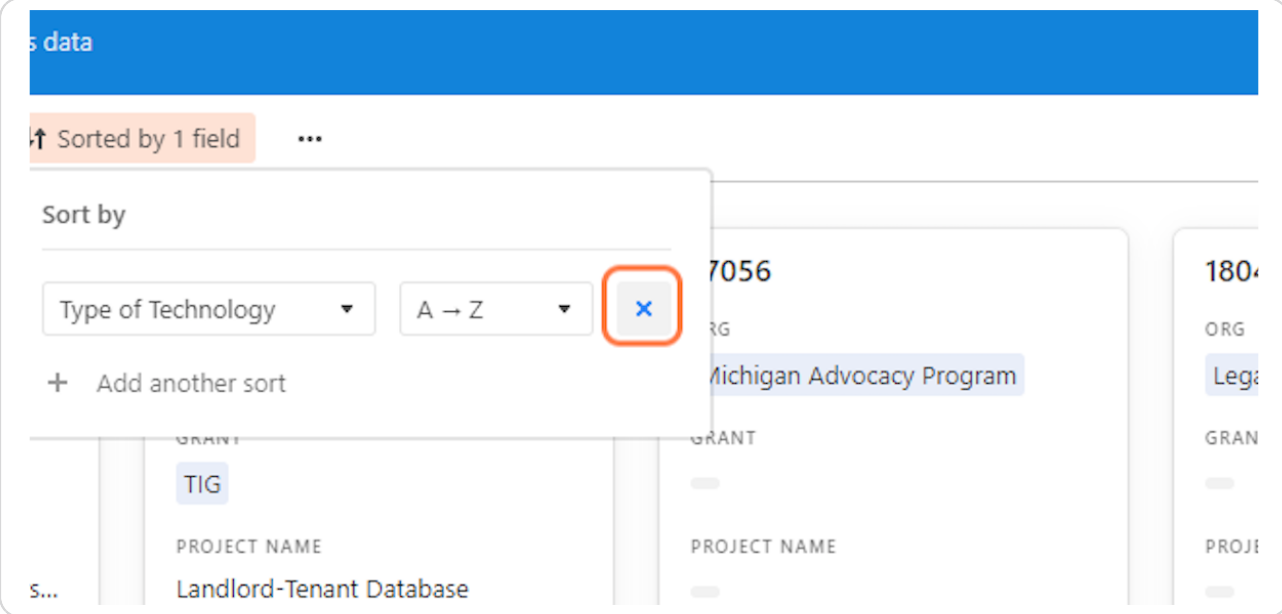

[Created with](https://tango.us?utm_source=pdf&utm_medium=pdf&utm_campaign=workflow%20export%20links)  $\overline{lang}$ 

# To download information, click on "More view options."

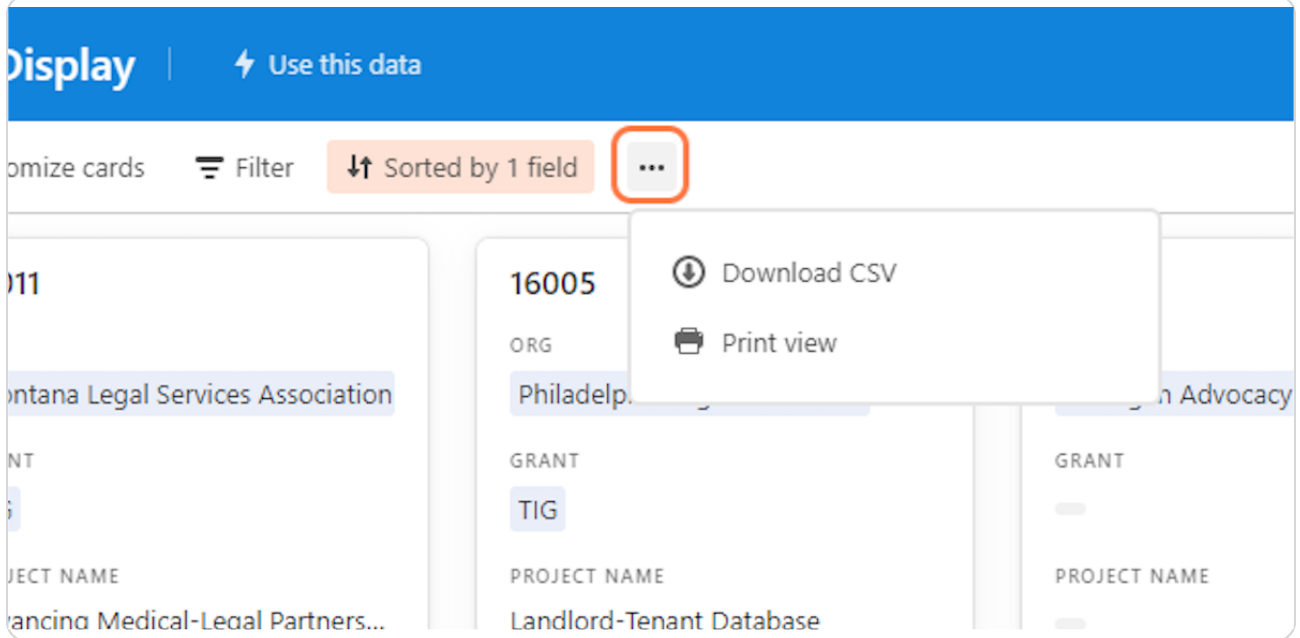

### **STEP 12**

### **Click on Download CSV.**

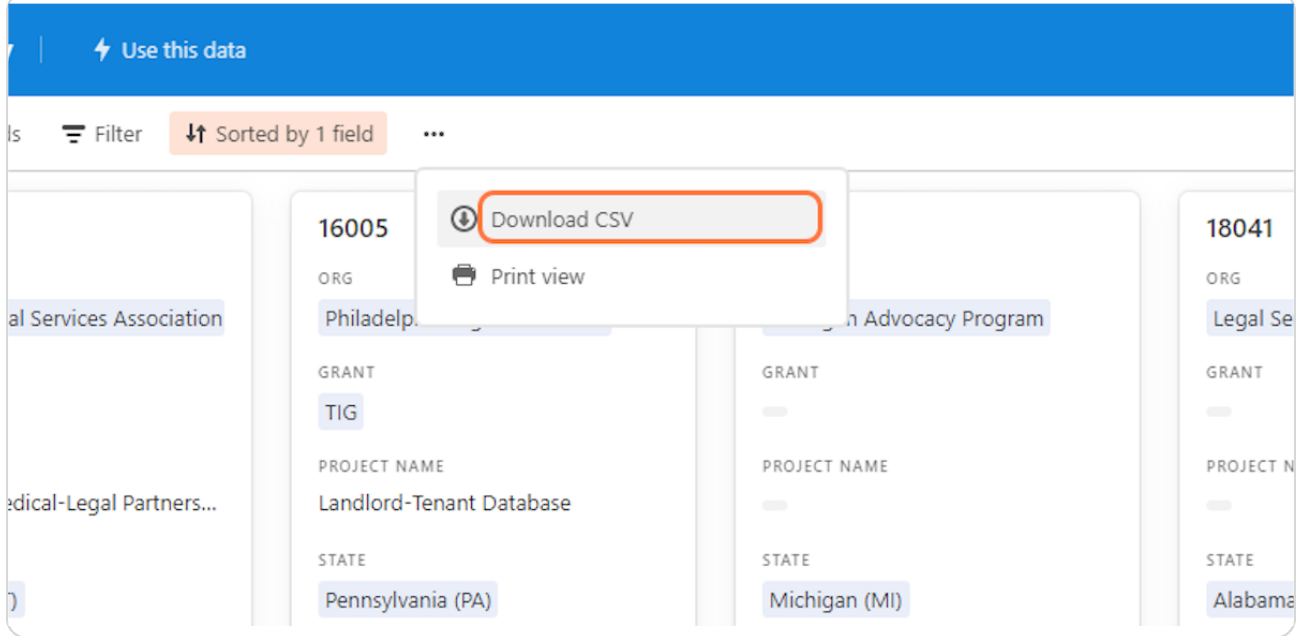

[Created with](https://tango.us?utm_source=pdf&utm_medium=pdf&utm_campaign=workflow%20export%20links)  $\overline{lang}$ 

To print, click on "Print view" in the "More view options" menu.

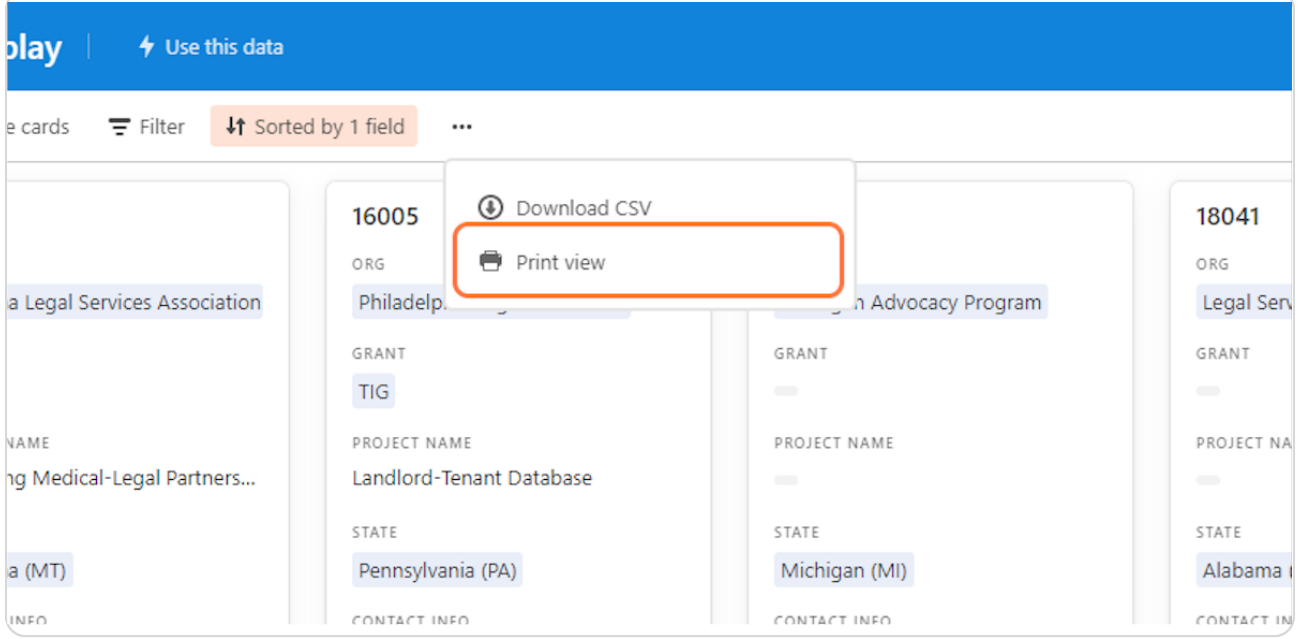

[Created with](https://tango.us?utm_source=pdf&utm_medium=pdf&utm_campaign=workflow%20export%20links)  $\overline{lang}$ 

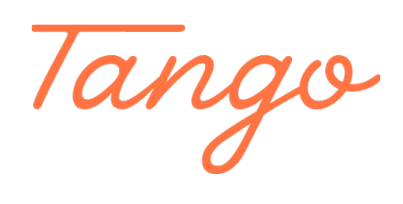

Never miss a step again. Visit [Tango.us](https://tango.us?utm_source=pdf&utm_medium=pdf&utm_campaign=workflow%20export%20links)

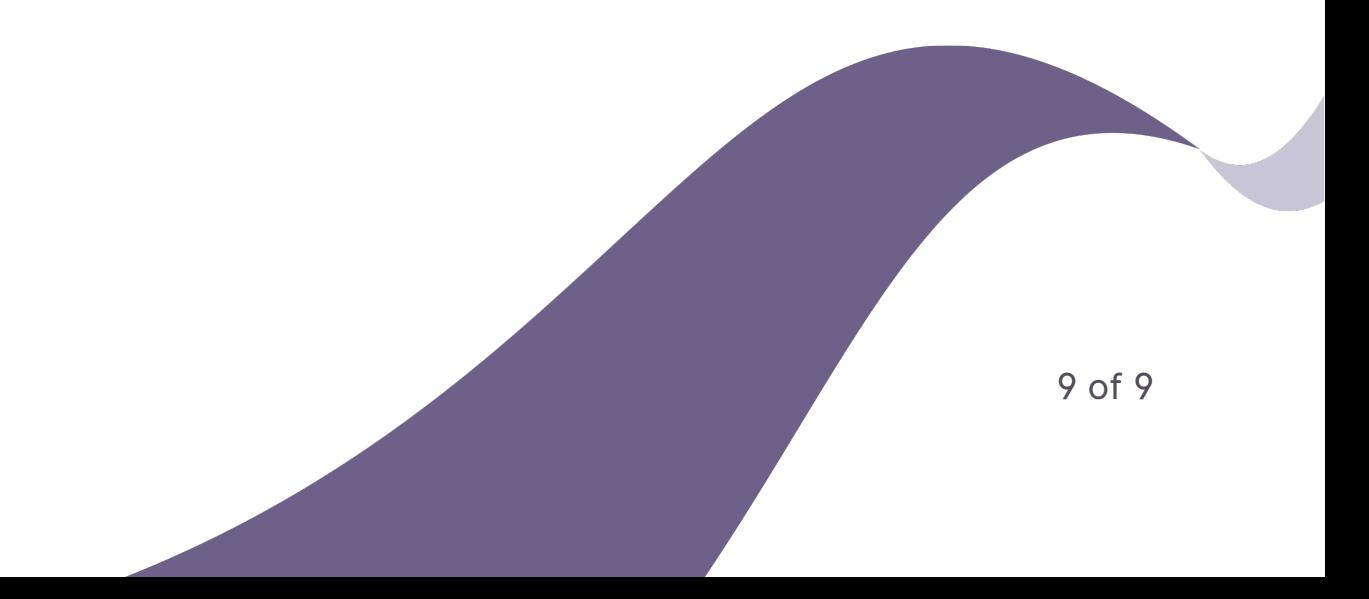